# **RosettaNet and Its Implementation in Sterling B2B Integrator**

Paul Barrie L2 Software Engineer Sterling B2B Integrator Support December 15, 2016

This session will be recorded and a replay will be available on IBM.COM sites and possibly social media sites such as YouTube. When speaking, do not state any confidential information, your name, company name or any information that you do not want shared publicly in the replay. By speaking during this presentation, you assume liability for your comments.

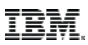

## Agenda

- RosettaNet Overview
	- What is RosettaNet and who uses it?
	- Where to download RosettaNet files
- **Example Terminology** 
	- PIP, RNIF, Action Message, Signal Message
- **How does SI implement RosettaNet?** 
	- Trading Partners
	- Business Process
- **Filte Find Asked Questions**
- We won't discuss RosettaNet Attachments (a topic unto itself.)

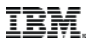

## Part 1 – Things We Need to Know to Understand RosettaNet

### RosettaNet Overview and Terminology

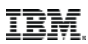

## What is RosettaNet?

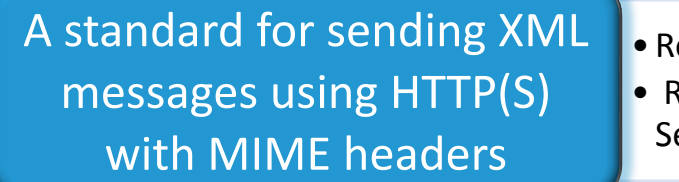

osettaNet uses DUNS (Dun and Bradstreet) numbers as Identifiers • RosettaNet messages have a Preamble, Delivery Header (RNIF 2.0), ervice Header, and Service Content.

### Used by 3 main industries

- Electronic Components
- Information Technology
- Semiconductor Manufacturing

Other industries have their own RosettaNet implementations

- CIDX Chemical Industry Data Exchange
- PIDX Petroleum Industry Data Exchange

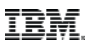

## RosettaNet Terminology - PIP

- **PIP** Partner Interface Process
	- The term refers to a process. However...
	- It is often used colloquially to refer to the RosettaNet document itself.
		- $\circ$  "I just sent a PIP to my trading partner."
- **PIPs can be Asynchronous or Synchronous.** 
	- SBI only supports Asynchronous PIPs
	- SBI does not support Synchronous PIPs (for example, PIP2A9)
		- o However, we have seen little or no customer demand for Synchronous PIPs.

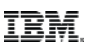

## Sources for RosettaNet Materials

### RosettaNet Site

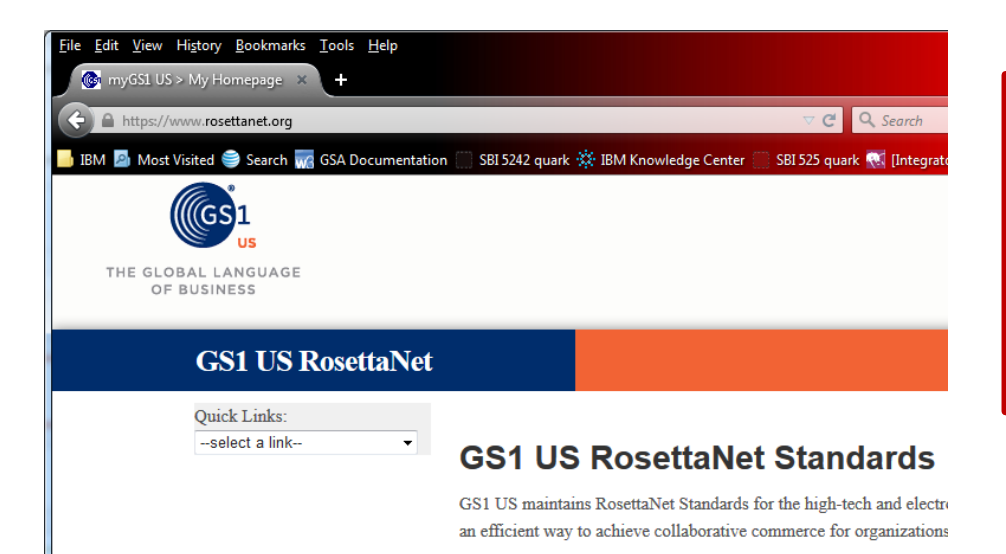

#### [http://www.rosettanet.org](http://resources.gs1us.org/) is

RosettaNet's site for downloading zip files containing DTDs (or schemas) and documents describing the PIP choreography and PIP content. The materials are free, but it's necessary to create a login.

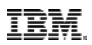

## RosettaNet Resources – a word about schemas

- **If the PIP uses schemas, there may be many of these.**
- **SBI does not** have a method for checking in schemas en masse.
- **Schemas must be checked in individually!**

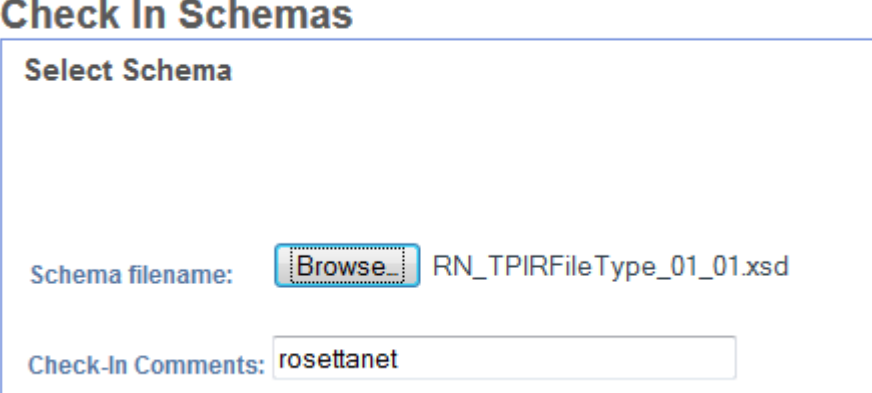

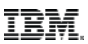

## RosettaNet Terminology - PIP

### **PIP Naming Conventions**

- PIPs are divided into 8 **clusters** using the numerals 0 to 7
- In addition, each PIP has a **segment** designation consisting of an alphabet letter
- The PIP name also uses a another number.
- Examples: PIP3A4 (Purchase Order Request) PIP3B2 (Notify of Advance Shipment)

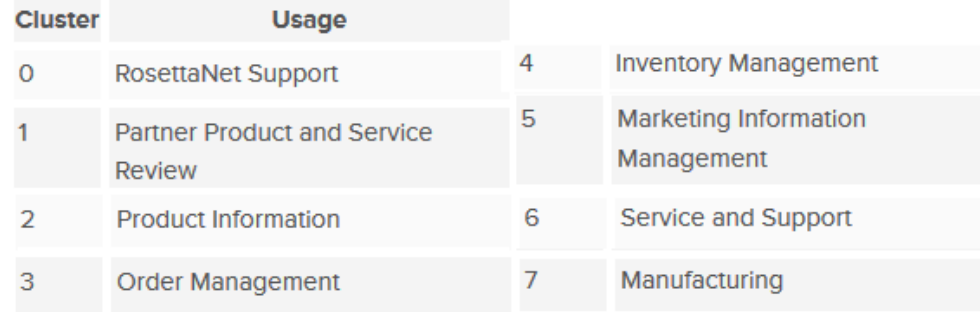

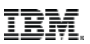

## RosettaNet Terminology – One Action PIPs

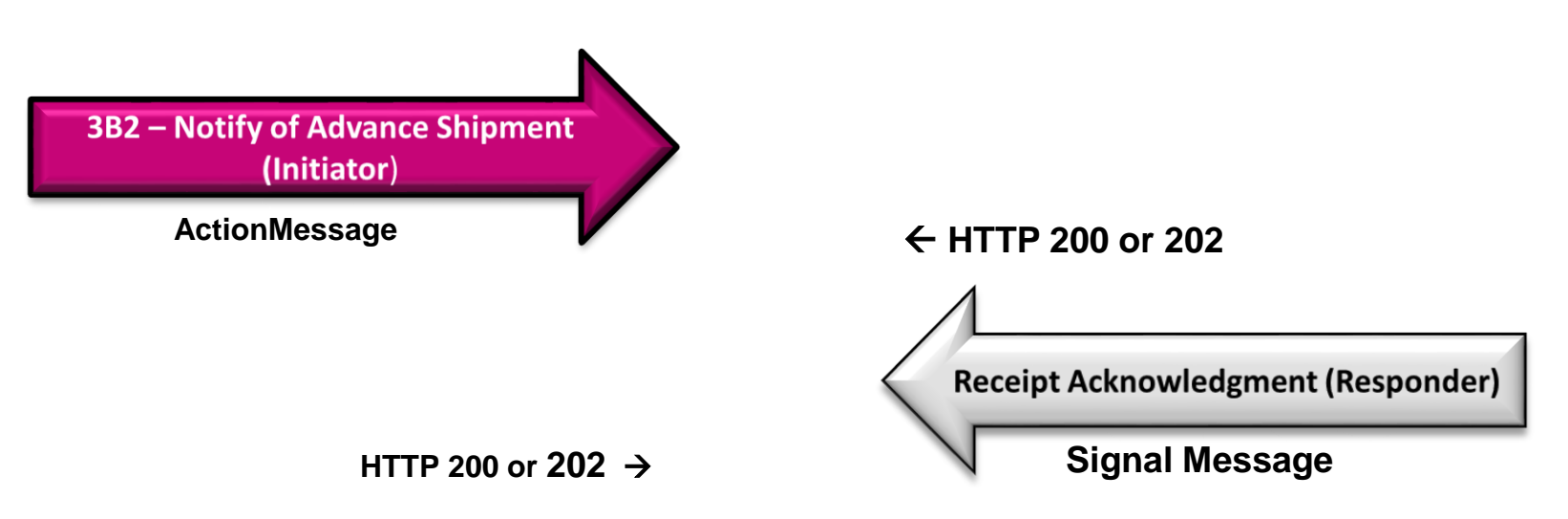

**Note: If the received PIP document contains errors, the Signal message will be a Receipt Acknowledgment Exception.**

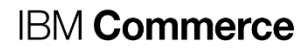

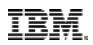

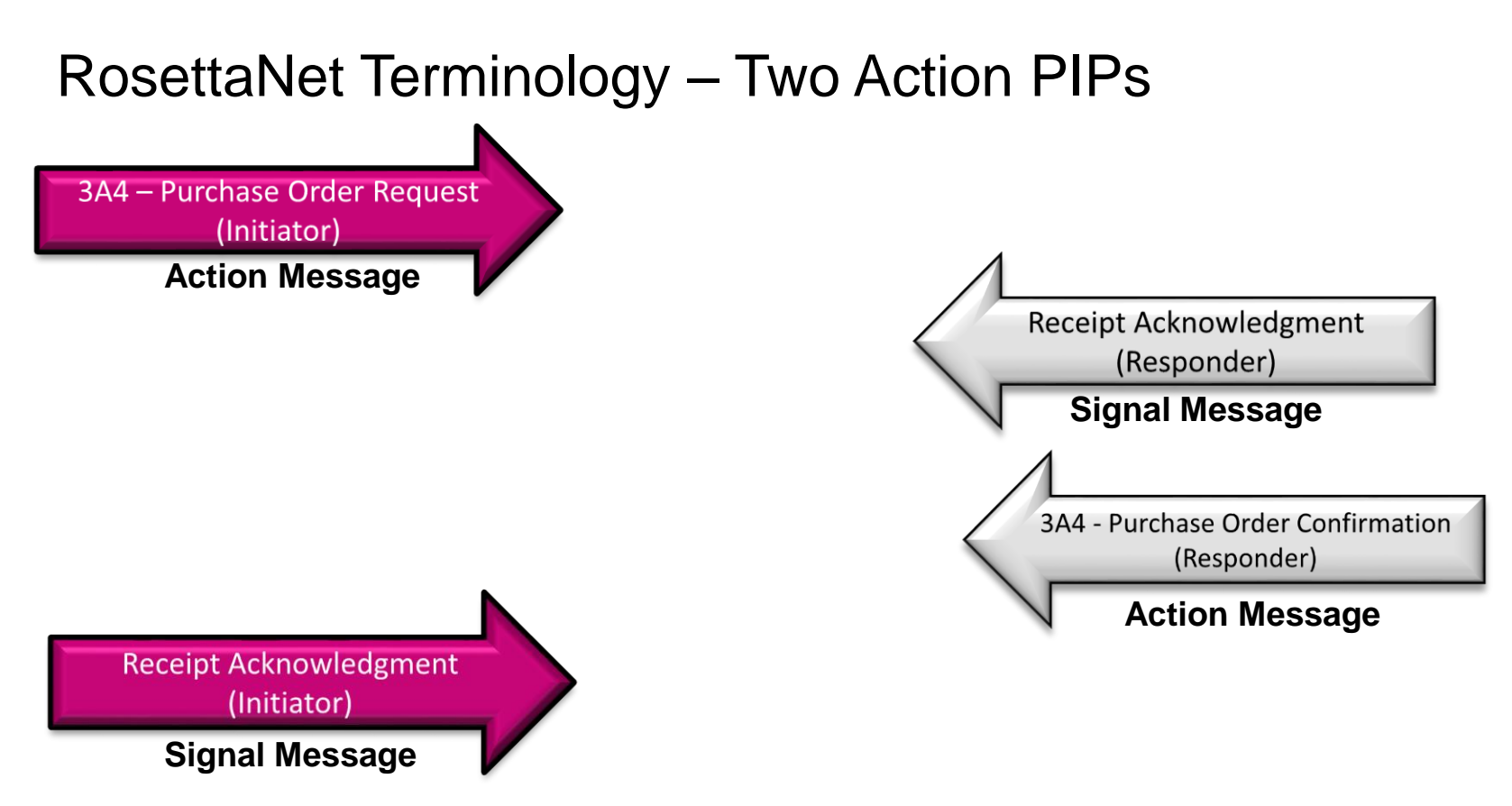

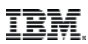

## RosettaNet Terminology - RNIF

- RNIF RosettaNet Implementation Framework Specification
	- Defines how to build, parse, secure, and send RosettaNet messages
- **RNIF 1.1** 
	- Supports Digital Signatures
- $\blacksquare$  RNIF 2.0
	- Supports Digital Signatures
	- Encryption
	- **Compression**
	- Uses a Delivery Header (this one is an addition to the structure i.e, not protocol)

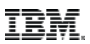

## PIP Version and RNIF version

- **PIP Versions and RNIF Versions are two different things!**
- Any PIP Version can be sent using either RNIF Version (with one exception):
	- The only RNIF version-specific PIP is the 0A1 (Notification of Failure)
	- PIP Version refers to the **content** of the PIP Document the content may vary from version to version (similar to EDI documents)
	- RNIF Version refers to **how** the message is sent.

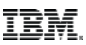

## What does a PIP document look like?

- **A PIP in its entirety consists of:** 
	- Preamble
	- Delivery Header (if using RNIF 2.0)
	- Service Header
	- Service Content \*

\*(the actual data – the Purchase Order, Advance Ship Notice, etc.)

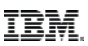

### What does a PIP document look like? (cont'd)

```
X-RN-Version: RosettaNet/V02.00
X-RN-Response-Type: async
Date: Tue, 13 Dec 2016 13:52:21 -0500
Message-ID: <MOKOsi922522158f97e91dcnode1555123456@foo.ibm.com>
Subject: RNIF20 Message
Content-Type: multipart/related;type="multipart/signed";boundary=" =677470298702423Sterling677470298702423MOKO"
-- =677470298702423Sterling677470298702423MOKO
Content-Type: multipart/signed;protocol="application/pkcs7-signature";micalg=sha256;boundary=" =44158947148603866Sterling44158947148603866MOKO"
-- =44158947148603866Sterling44158947148603866MOKO
Content-Type: multipart/related;type="application/xml";boundary=" =793907957938066Sterling793907957938066MOKO"
-- =793907957938066Sterling793907957938066MOKO
Content-Type: application/xml
Content-ID: <si842523158f97e91dcnode1>
Content-location: RN-Preamble
<? xml version="1.0" encoding="UTF-8"?> <!DOCTYPE Preamble SYSTEM "Preamble MS_V02_00.dtd" >
{<Preamble>
  <standardName>
    <GlobalAdministeringAuthorityCode>RosettaNet</GlobalAdministeringAuthorityCode>
  </standardName>
  <standardVersion>
    <VersionIdentifier>V02.00</VersionIdentifier>
  </standardVersion>
-\langle/Preamble>
-- =793907957938066Sterling793907957938066MOKO
Content-Type: application/xml
Content-ID: <si122524158f97e91dcnode1>
Content-location: RN-Delivery-Header
```
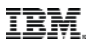

## Part 2 – Sterling B2B Integrator's RosettaNet Implementation

### Creating RosettaNet Trading Partners

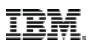

## RosettaNet Trading Partner Creation uses AS2 Menus

We create RosettaNet Trading Partners using the same menus that we use for AS2.

The difference is that there is **no wizard** – RosettaNet Trading Partners must be set up manually!

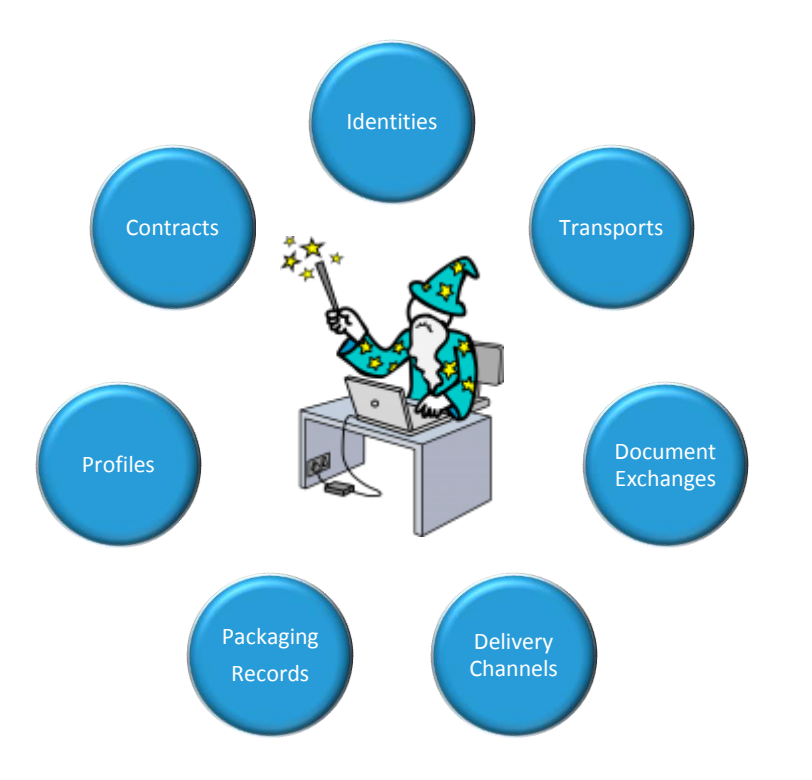

We set these up for both 'our' company, and for the trading partner.

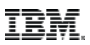

## RosettaNet Trading Partner Setup - Identities

Identities define the DUNS number and the contact information for the RosettaNet partner.

Required entries:

- Name Usually the company name, the DUNS, or both
- $\blacksquare$  Identifier MUST be the DUNS number
- DUNS the Dun and Bradstreet Number
- Address, City, Postal Code, Time Zone, E-mail Address, Phone Number

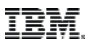

## RosettaNet Trading Partner Setup - Identities

### Example:

#### **Identities**

**Gargantua\_Electronics: Information** 

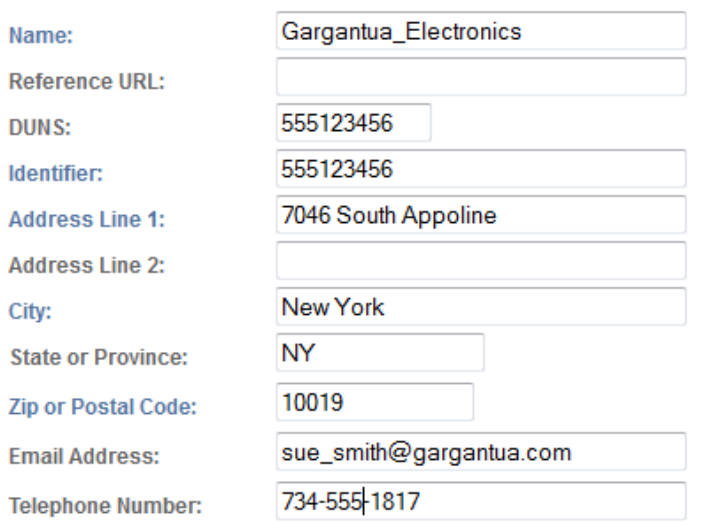

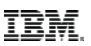

## RosettaNet Trading Partner Setup - Transports

- **The Transports define how to send a RosettaNet message via HTTP to the identity** tied to the transport.
- **Required entries:** 
	- Name: Use company name or DUNS # as part of this name
	- Identity: Identity of RosettaNet trading partner
	- Receiving Protocol: HTTP
	- Sending Protocol: HTTP
	- End Point IP and End Point Port: Leave blank
	- End point: Destination URL for this trading partner. Note: If SSL is being used, the following URL format may be required: http://<host>:<port>/<restofurl>
	- End point type: allPurpose

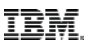

## RosettaNet Trading Partner Setup - Transports

### **Transports**

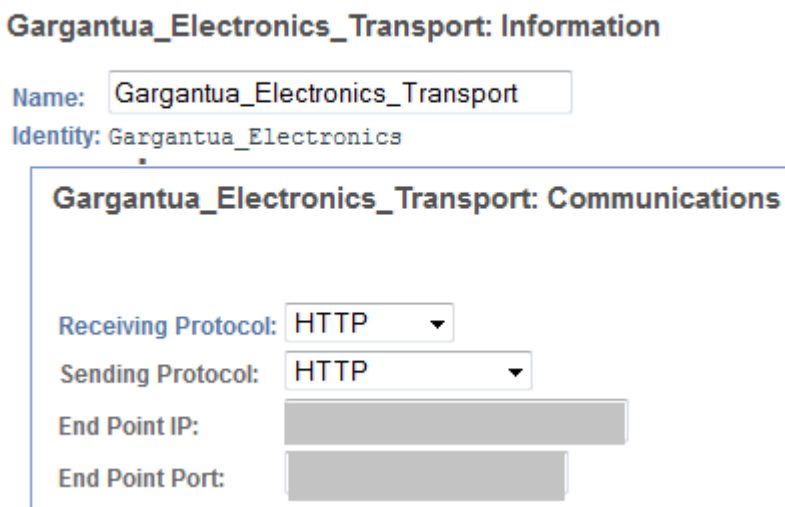

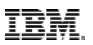

## RosettaNet Trading Partner Setup – Transports (continued)

• Note that the default RosettaNet port is <br >>base port + 35>

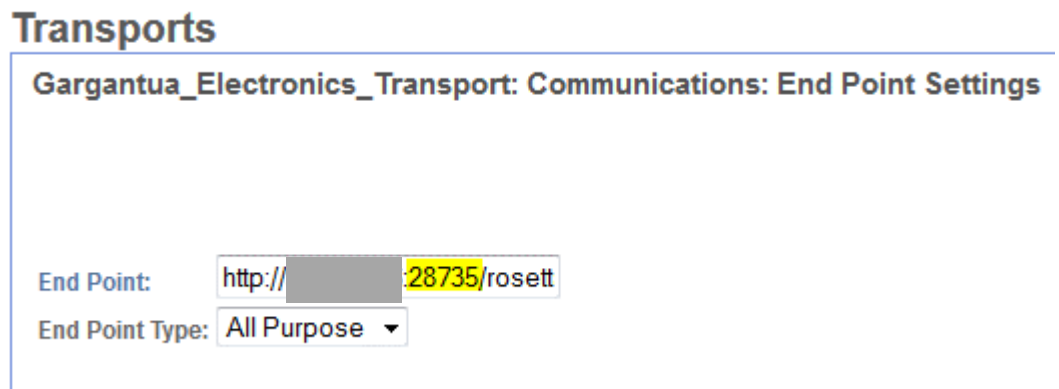

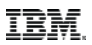

## RosettaNet Trading Partner Setup – Transports (continued)

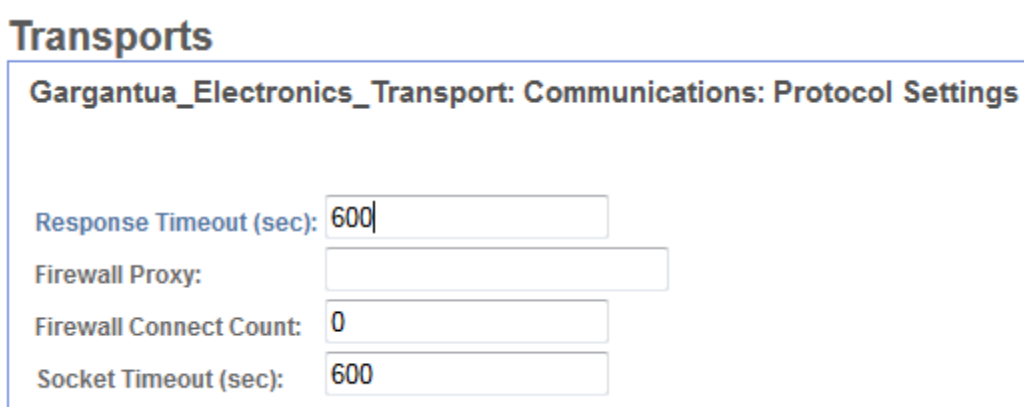

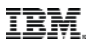

## RosettaNet Trading Partner Setup – Transports (continued)

#### **Transports**

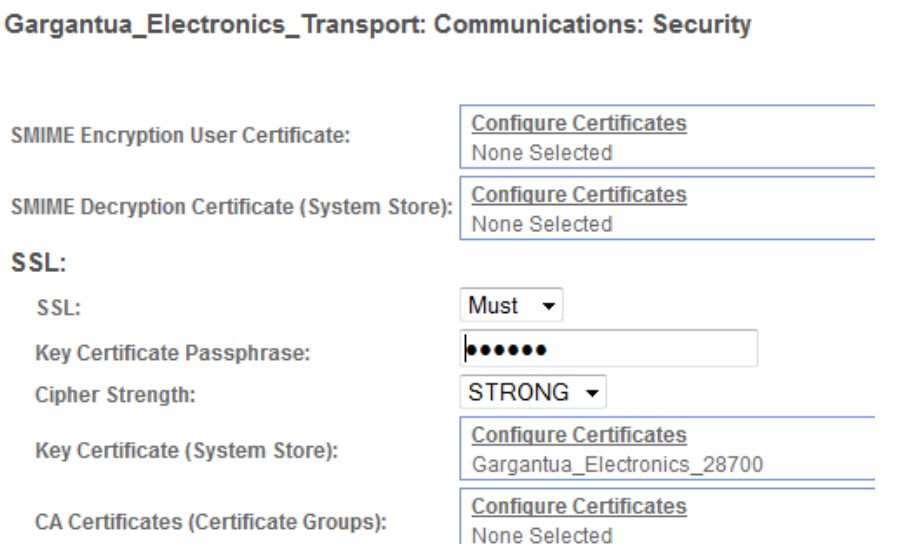

Note that the SMIME Encryption User Certificate is used to encrypt messages sent to this Transport, so if this transport is for 'our' company, this field is left blank.

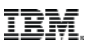

## Transports (continued) – Protocol Mode

#### **Transports**

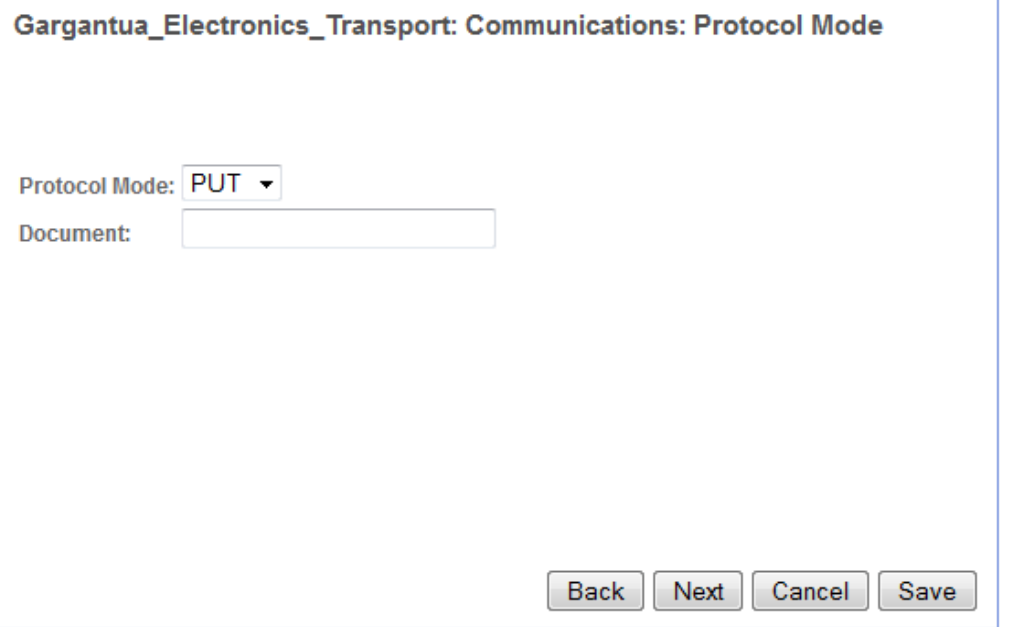

The Protocol Mode screen can be left as is.

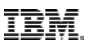

## Transports (continued) – Transport Account

#### **Transports**

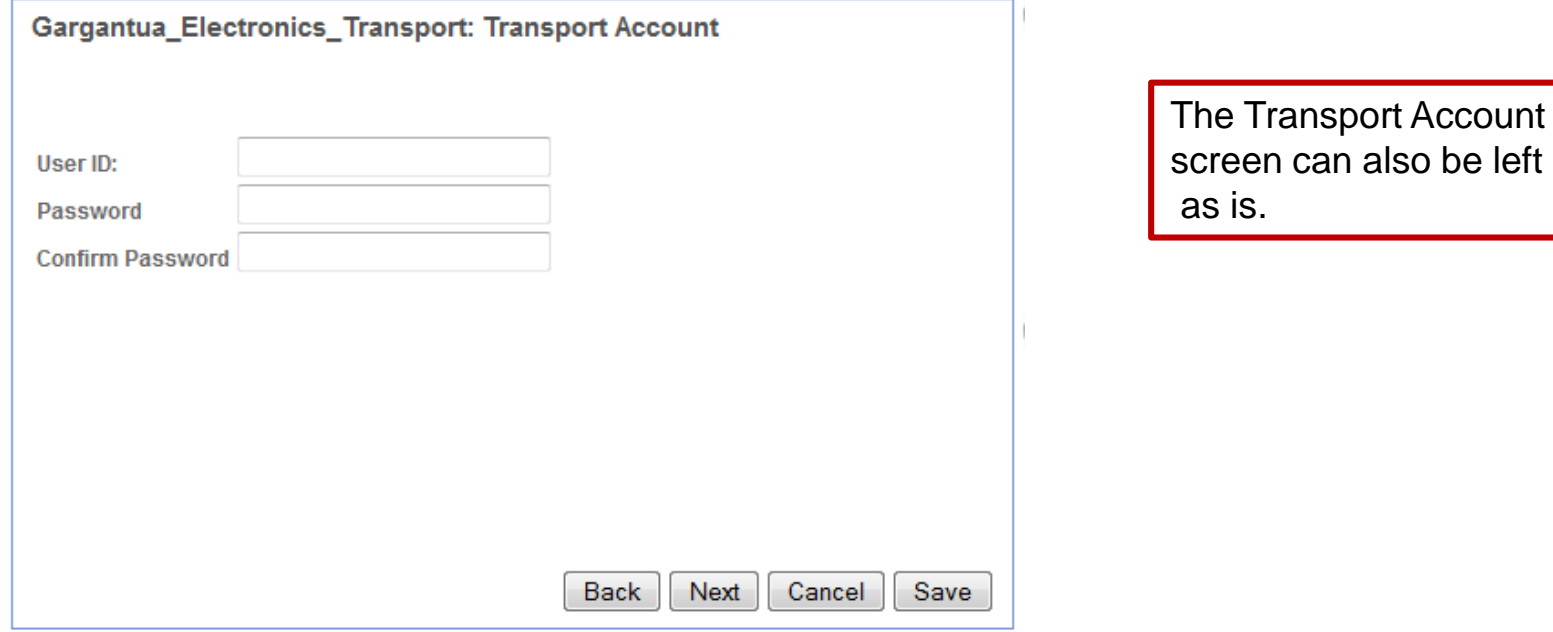

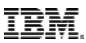

## Transports (continued)

#### **Transports** Gargantua\_Electronics\_Transport: Confirm **Transport Settings** | Gargantua\_Electronics\_Transport Name Identity Gargantua\_Electronics Communications | HTTP **Sending Protocol Receiving Protocol** HTTP End Point IP None provided **End Point Port** None provided **End Point** http:// ttanet **End Point Type** All Pu Response Timeout (sec)  $|600|$ **Firewall Proxy** None provided **Firewall Connect Count**  $\vert 0 \vert$ Socket Timeout (sec) 600 SMIME Encryption User Certificate | None provided SMIME Decryption Certificate None provided (System Store) SSL None **Cipher Strength STRONG** Key Certificate (System Store) None provided CA Certificates (Certificate Groups) | None provided **Protocol Mode** PUT Document Transport Account User ID None provided **Back Next Cancel Finish**

Review the settings and click Finish.

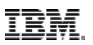

## RosettaNet Trading Partner Setup – Document Exchanges

- Define whether digital signatures will be used with the identity tied to the document exchange. Required entries:
- Name: Use the company name or DUNS # as part of this name
- **I** Identity: Identity of the RosettaNet trading partner
- **Number of Retries: 3**
- Retry Interval: 3000
- **Persist Duration: 10000**
- Protocol: If a digital signature will be used to exchange RosettaNet messages, then set to SMIME. Otherwise, set to NONE.

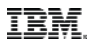

## RosettaNet Trading Partner Setup – Document Exchanges

#### **Document Exchange**

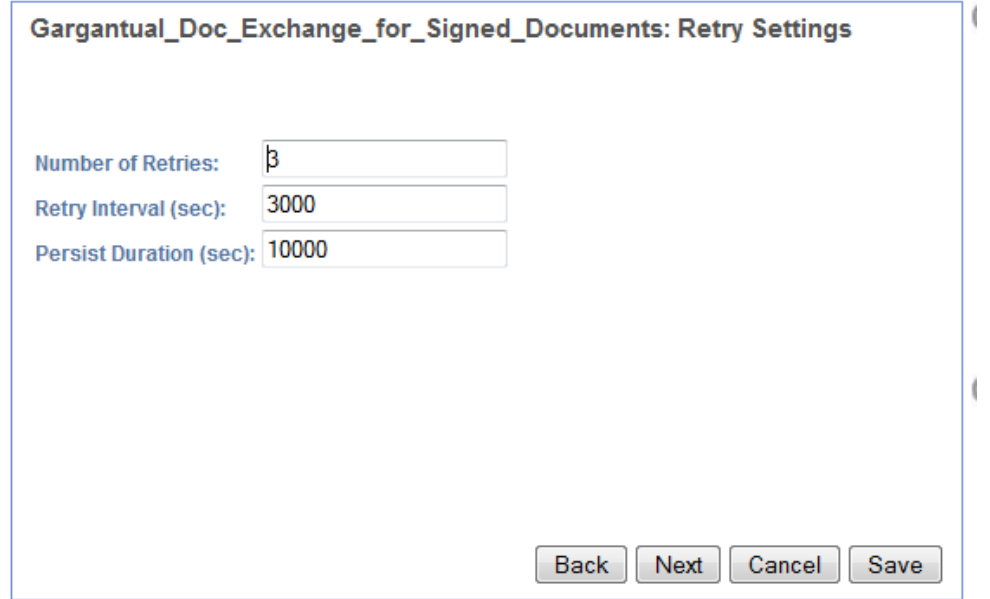

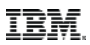

- If using digital signatures AND this document exchange is for 'our' company:
	- Signing algorithm: This is the algorithm used to sign outgoing RosettaNet messages.
	- **Signing key certificate: This is the certificate used to sign the outgoing RosettaNet message. It is a System cert created for the company running SBI and it contains a private key. Choose the appropriate certificate from the drop down list.**
	- Signing user certificate: Not used this Document Exchange is being used to sign outbound RosettaNet messages. It is not being used to verify incoming digital signatures.

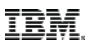

### Example:

#### **Document Exchange**

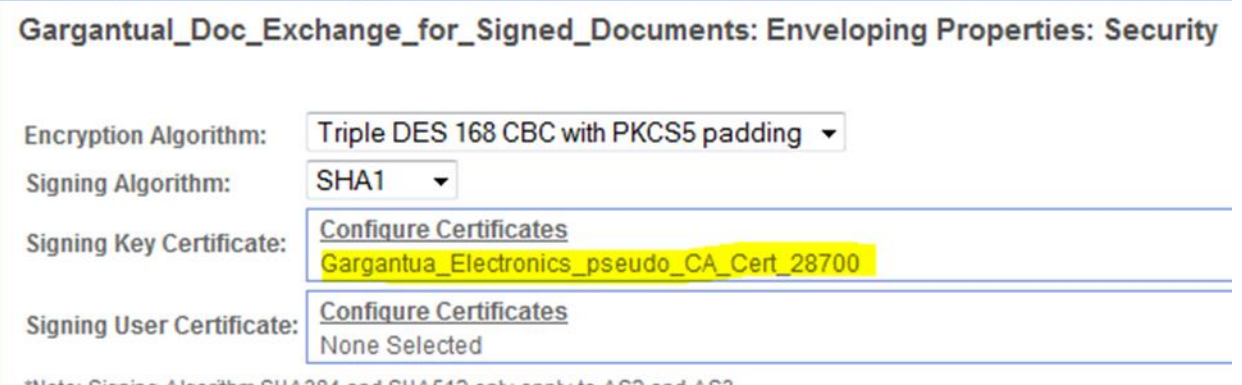

\*Note: Signing Algorithm SHA384 and SHA512 only apply to AS2 and AS3

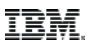

- If using digital signatures AND this document exchange is for the trading partner:
	- Encryption Algorithm: Not used.
	- Signing Algorithm: Not used.
	- Signing key certificate: Not used. This certificate is used to generate digital signatures, but this Document Exchange is being used to verify digital signatures.
	- **Signing user certificate: The Trusted certificate imported from the trading partner. This certificate contains the public key used to verify incoming digital signatures**.

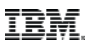

### Example:

### **Document Exchange**

Sterling\_Doc\_Exchange: Enveloping Properties: Security

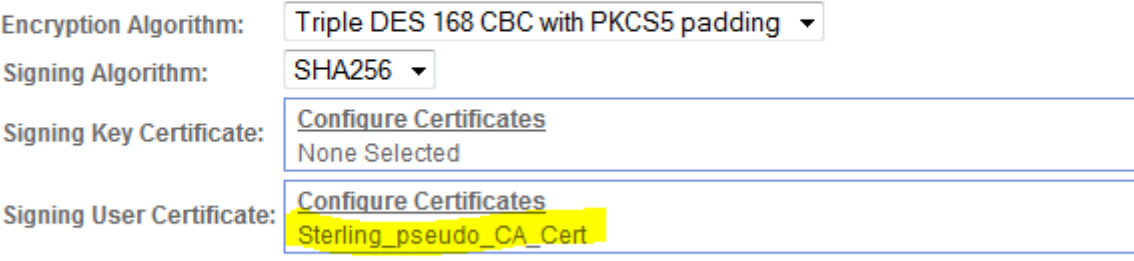

\*Note: Signing Algorithm SHA384 and SHA512 only apply to AS2 and AS3

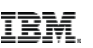

## RosettaNet Trading Partner Setup – Delivery Channels

- Ties a **Document Exchange**, a **Transport**, and an **Identity** together.
- Name: Varies use company name or DUNS  $#$  as part of the name
- **I** Identity: Identity for RosettaNet trading partner
- **Transport: the Transport the chosen Identity**
- Document Exchange: the Document Exchange for the chosen Identity
- Receipt timeout: 86400
- Delivery mode: Asynchronous HTTP

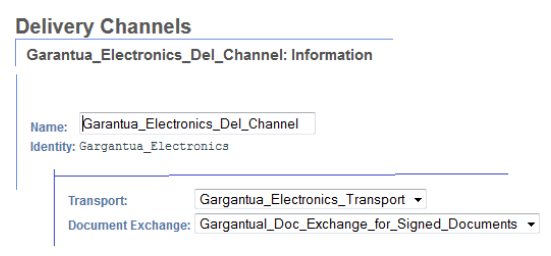

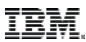

## Delivery Channels (continued)

### Example:

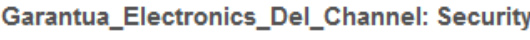

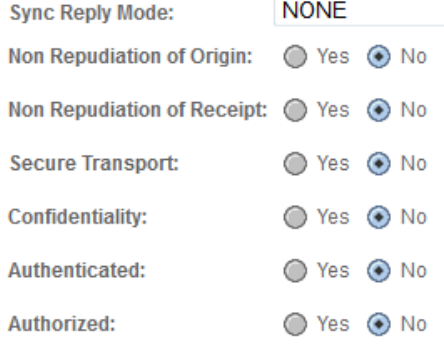

#### **Delivery Channels**  $\sim$

 $\blacktriangledown$ 

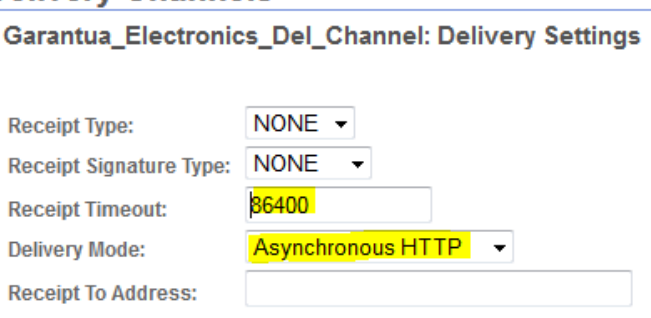

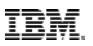

## RosettaNet Trading Partner Setup – Packaging Records

- Define how to build/package an outbound RosettaNet message
- Only one is required both parties may share the same record
- **Required entries:** 
	- Name: Will vary, but perhaps use 'RosettaNet' in the name.
	- Message parsable: No

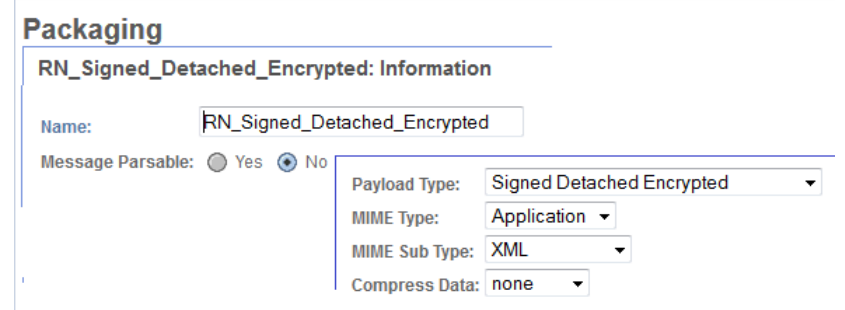

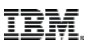

## Packaging Records (continued)

### Example:

### **Packaging**

RN\_Signed\_Detached\_Encrypted: Packaging Settings

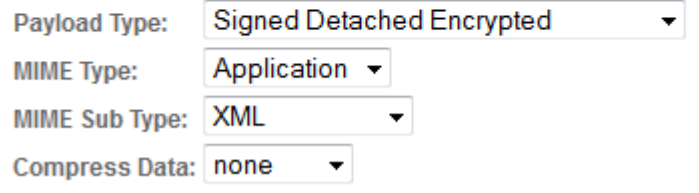

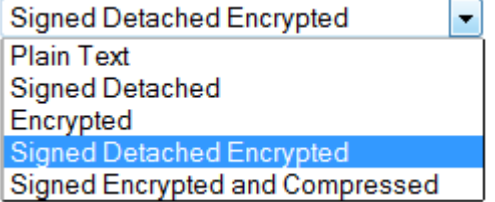

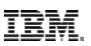

## RosettaNet Trading Partner Setup - Profiles

- **Tie a Delivery Channel to a Packaging Record. Also define top level** RosettaNet settings.
- Required entries:
	- Name: Use the company name or DUNS # as part of this name
	- Identity: Identity of the RosettaNet trading partner
	- Profile Type: RN
	- Delivery Channel: Delivery channel for the RosettaNet trading partner Identity chosen above
	- Packaging: The RosettaNet Packaging Record set up above
	- Provider: rosettanet

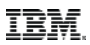

## Profiles (continued)

### Example:

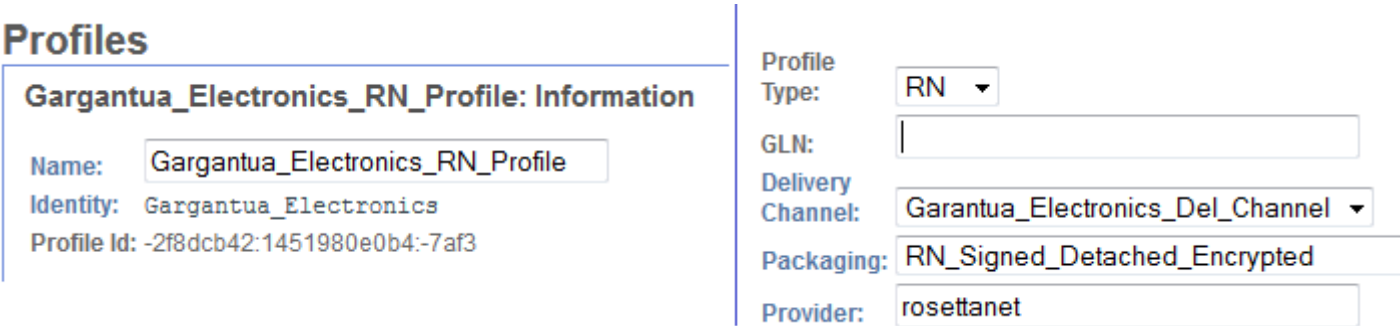

## Profiles (continued)

### **Profiles**

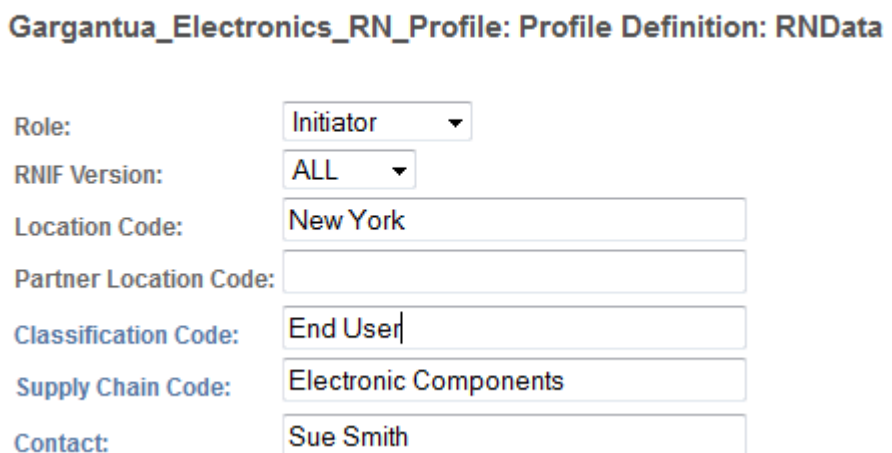

**Example:**  $\blacksquare$  Example: informational purposes – there is no need to set up a separate Profile if the company is in the Initiator role for some PIPs and in the Responder role for others.

> In addition, if setting up the Profile for 'our' company, we can leave the Partner Location Code blank, avoiding the need to configure a Profile for 'our' company for each trading partner with whom we do business.

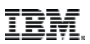

## Profiles (continued)

### **The remaining Profile Fields can be left blank:**

#### **Profiles**

Gargantua\_Electronics\_RN\_Profile: Business Processes

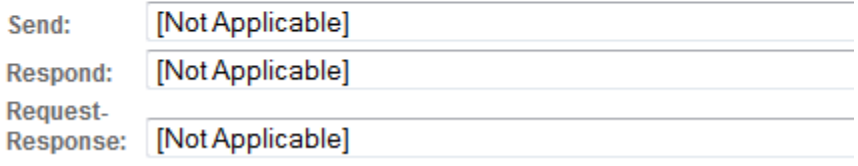

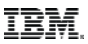

## RosettaNet Trading Partner Setups - Contracts

 $\omega$ 

#### Gargantua\_to\_Sterling\_PIP3A4\_Initiator

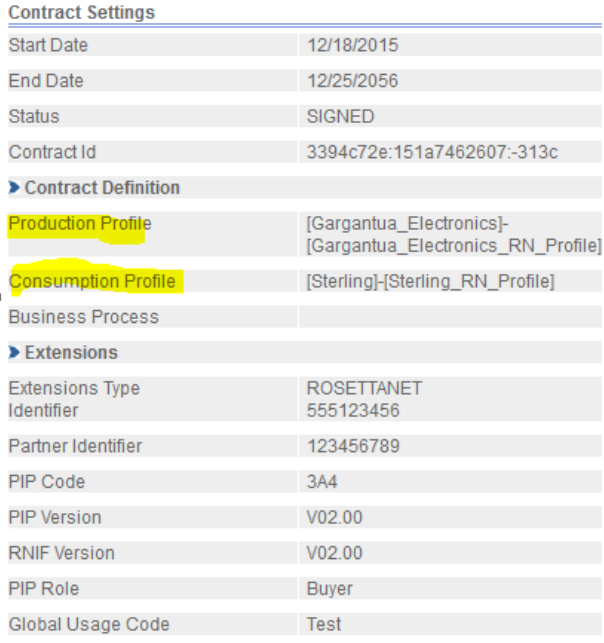

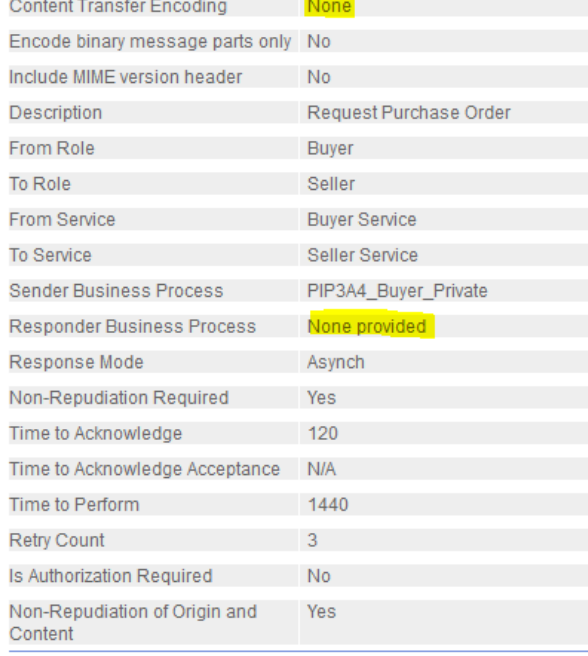

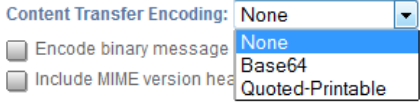

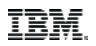

### RosettaNet Trading Partner Setups – Contracts (continued)

#### Sterling\_to\_Gargantua\_PIP3A4\_Responder

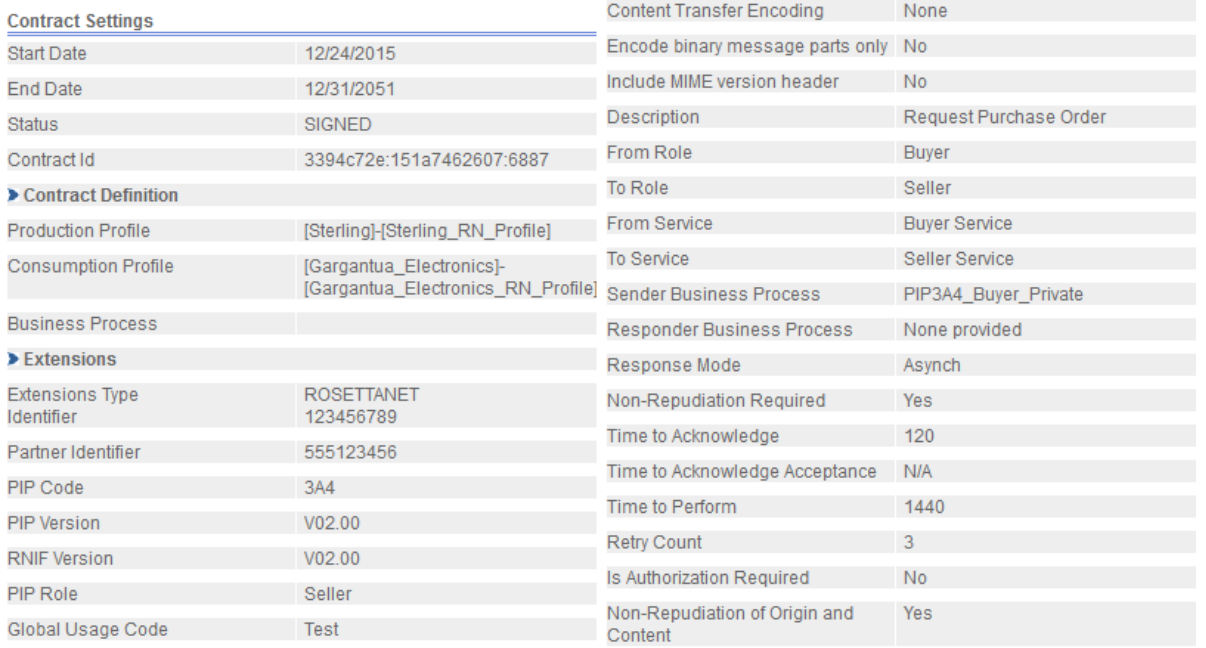

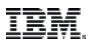

## Part 3 – Sterling B2B Integrator's RosettaNet Implementation

### RosettaNet Business Processes

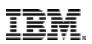

## RosettaNet Business Processes

- <SI Root>/install/data/rosettanet/templates contains templates for business processes:
	- Launch\_PIP\_Private\_Template.bpml
	- OneActionPIP\_Initiator\_Private\_Template.bpml
	- OneActionPIP\_Responder\_Private\_Template.bpml
	- TwoActionPIP\_Initiator\_Private\_Template.bpml
	- TwoActionPIP\_Responder\_Private\_Template.bpml
- All require customization to be used with a specific PIP and PIP version.

## RosettaNet Business Processes

```
 What do we mean by customization?
```

```
\lesequence>
     <consume name='GetInitiatingDocument'>
        <input message='InitiatingDocument'>
           <assign to='.' from='RequestMessage'/>
           <assion to='.' from='Caller'/>
        \langle/input>
     \langle/consume>
     <!-- Pick up response action message from file system -->
     <operation name="ReadResponseActionMessage">
        <output message="FileSystemInputMessage">
           <assign to="filter">ResponseActionMessage.xml</assign>
           <assign to="Action">FS COLLECT</assign>
           <assign to="fileModTimeThreshold">0</assign>
           <assign to="." from="*"></assign>
        \langle/output>
        <input message="inmsg">
           <assign to="ResponseActionMessage" from="PrimaryDocument"></assign>
        \langle/input>
      </operation>
      <!-- Send response action message -->
      <produce name="SendPrivateResponseMessage">
        <participant name="Caller"/>
        <output message="PrivateResponseMessage">
           <assign to="." from="ResponseActionMessage" />
        </output>
      </produce>
     <consume name="GetFinalPIPStatusMessage">
        <input message="FinalPIPStatusMessage">
           <assign to="FinalPIPStatus" from="FinalPIPStatus/text()"/>
        \langle/input>
      </consume>
  </sequence>
</process>
```
The 'out of the box' PIP3A4\_Seller\_Private BP is a 'bare bones' process, consisting of a File System adapter to pick up the Purchase Order Confimation.

An actual implementation would require additional steps!

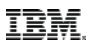

## RosettaNet Business Processes – Private BPs

- Private BPs excute 'behind the scenes' the trading partner does not directly 'see' these business processes
- An example of this would be a business process that initiates the Partner Interface Process. This bp might:
	- 1. Collect the Service Content for initiating the action message from a back end system
	- 2. Perform PIP contract lookup for both PIP roles
		- o PIP execution inside SBI will stop if any contracts are missing

3. Start RNPIPInitiator

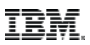

## RosettaNet Business Processes – Private BPs

- An example of a Private BP on the Responder's side would be:
	- 1. A business process that consumes the Initiator's action message data and delivers it to a back-end system

```
<process name = "PIP3A4_Seller_Private">
 <sequence>
  <consume name='GetInitiatingDocument'>
    <input message='InitiatingDocument'>
     <assign to='.' from='RequestMessage'/>
     <assign to='.' from='Caller'/>
    </input>
   </consume>
  <operation name="Translation">
  <participant name="Translation"/>
    <output message="outmsg">
    <assign to="map_name">PIP3A4_POR_to_POC</assign>
    <assign to="." from="*"/>
   </output>
    <input message="inmsg">
    <assign to="." from="*"/>
   </input>
   </operation>
```
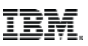

## Two Action PIP initiated by Sterling B2B Integrator

- 1. PIP private BP (Ex: PIP3A4\_Buyer\_Private)
	- I. Calls RNPIPInitiator
	- II. Calls RNIF\_Action
		- 1. Calls RNIF Envelope to build the RNIF action message
		- 2. Calls RNPIPTracking to add PIP tracking information for the initiating action message
		- 3. Calls RNHTTPAsyncSend to deliver the message to the trading partner
- 2. RNIF Bootstrap receives signal in response to the initiating action message
	- I. Started by the RN Http Server Adapter instance when the trading partner sends the signal message in response to the action message sent by RNIF\_Action

## Two Action PIP initiated by Sterling B2B Integrator (cont'd)

- II. Calls RNIF DeEnvelope to parse the signal message
- III. Calls HTTP\_Sync\_Response to return the HTTP status code back to the trading partner
- IV. Calls RNPIPTracking to add PIP tracking information for the received signal message
- V. Calls RNIF\_PIP\_Dispatcher
- 3. RNIF\_Bootstrap Receives 2nd action message in PIP
	- i. Started by the RN HTTP Server Adapter when the trading partner sends the Purchase Order Confirmation for PIP 3A4 (for example)
	- ii. Calls RNIF\_DeEnvelope to parse the action message.
	- iii. Calls HTTP\_Sync\_Response to return the HTTP status code back to the trading partner

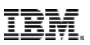

## Two Action PIP initiated by Sterling B2B Integrator (cont'd)

- IV. Calls RNPIPTracking to add PIP tracking information for the received action message
- V. Calls RNIF\_SendAck or RNIF\_SendException
	- 1. If incoming action message is valid, RNIF\_SendAck is called. If the Service Content portion of the incoming action message is not valid, RNIF\_SendException is called.
	- 2. Calls RNHTTPAsyncSend to delivery the signal message to the trading partner
	- 3. Calls RNPIPTracking to add PIP tracking information for the signal message
- VI. Calls RNIF\_PIP\_Dispatcher

This ends the process from the Initiator's point of view.

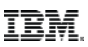

## A Two Action PIP – Initiator and Responder

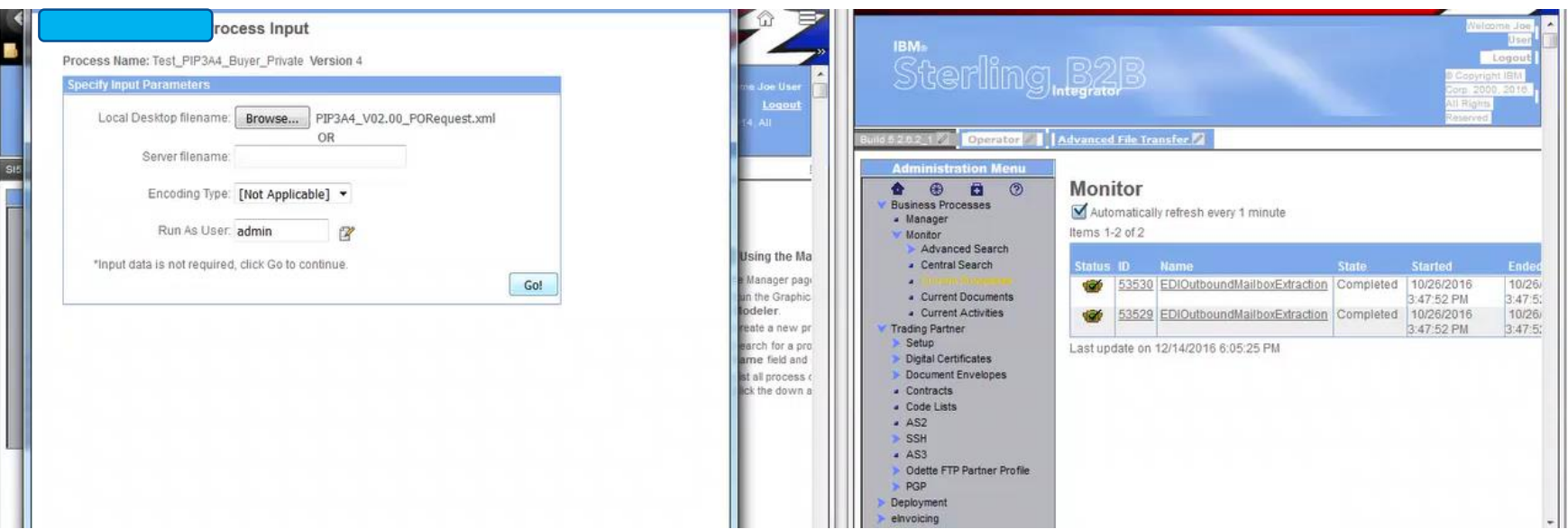

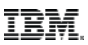

## Two Action PIP where SBI is the Responder

- 1. RNIF Bootstrap Receives action message that initiates the PIP Response
	- I. Started by the RN Http Server Adapter instance
	- II. Calls RNIF\_DeEnvelope to parse the action message.
	- III. Calls HTTP Sync Response to return the HTTP status code back to the partner
	- IV. Calls RNPIPTracking to add PIP tracking information for the received action message
	- V. Calls RNIF\_SendAck or RNIF\_SendException
		- 1. If incoming action message is valid, RNIF\_SendAck is called. If not, we call RNIF\_SendException.
		- 2. Calls RNHTTPAsyncSend to delivery the signal message to the trading partner

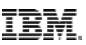

## Two Action PIP where SBI is the Responder (cont'd)

- 3. Calls RNPIPTracking to add PIP tracking information for the signal message
- VI. Calls RNIF\_PIP\_Dispatcher
	- 1. Calls RNPIPResponder
		- a. Calls PIP private BP (Ex: PIP3A4\_Seller\_Private)
			- I. Responsible for delivering action message that initiated the PIP to back-end system and for collecting the service content for the response action message (Ex: Purchase Order Confirmation in PIP 3A4)
		- b. Calls RNIF\_TwoAction\_Async\_Responder
			- I. Calls RNIF Envelope to build RNIF message for the response action message
			- II. Calls RNPIPTracking to add PIP tracking information for the response action message
			- III. Calls RNHTTPAsyncSend to delivery the RNIF message to the trading partner

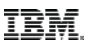

## Two Action PIP where SBI is the Responder (cont'd)

- 2. RNIF\_Bootstrap receives signal message in response to response action message
	- I. It's started by the RN Http Server Adapter wen the partner sends the acknowledgment in response to the response action message
	- II. Calls RNIF\_DeEnvelope to parse the signal message
	- III. Calls HTTP Sync Response to return the HTTP status code
	- IV. Calls RNPIPTracking to add PIP tracking information for the received signal message
	- V. Calls RNIF\_PIP\_Dispatcher

This ends the process from the Responder's point of view.

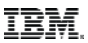

## Part 4 – Frequently Asked Questions

### RosettaNet Frequently (and Not So Frequently) Asked Questions

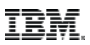

## How do we add new PIP definitions to SBI?

- Answer: We use pipdefloader.sh/.cmd in <SBI Root>/install/data/rosettanet
- SBI comes with many, but not all, PIP definitions preloaded.
- Before running pipdefloader.sh/.cmd to load a PIP, execute it without parameters to familiarize yourself with its syntax:

> pipdefloader.sh

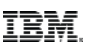

>pipdefloader.sh

PipDefLoader - Load RosettaNet PIP definitionsSyntax: PipDefLoader <Pip Definitions XML file> [nodelete] [updatecontracts]

Notes: The first parameter MUST be the PIP definitions XML filename. The other two parameters (nodelete and updatecontracts) can be in any order or they can be omitted. Existing PIP definitions by default are deleted first. If nodelete is specified, the existing PIP definitions are not deleted first before adding the new PIP definitions. \*\*\*\*\*\*\*\*\*\*\*\*\*\*\*\*\*\*\*\*\*\*\*\*\*\*\*\*\*\*\*\*\*\*\*\*\*\*\*\*\*\*\*\*\*\*\*\*\*\*\*\*\*\*\*\*\*\*\*\*\* \*\*\* NOTE: If the nodelete parameter is NOT specified, \*\*\* ALL existing PIP definitions will be overwritten. \*\*\* The new PIP definitions will be the only entries in \*\*\* the PIP tables. Should this occur, invoking \*\*\* pipdefloader.sh/.cmd using the pipdefs.xml file in \*\*\* \*\*\* this directory will restore the tables to their \*\*\* post-installation state. It will then be possible to \*\*\* \*\*\* add new PIPs using the nodelete option. \*\*\* \*\*\*\*\*\*\*\*\*\*\*\*\*\*\*\*\*\*\*\*\*\*\*\*\*\*\*\*\*\*\*\*\*\*\*\*\*\*\*\*\*\*\*\*\*\*\*\*\*\*\*\*\*\*\*\*\*\*\*\*\* Existing contracts by default are not updated.

If updatecontracts is specified, existing PIP contracts will have their PIP information updated based on data loaded from the PIP definitions XML file.

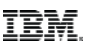

- Where do we get the PIP Definitions XML file mentioned in the command line syntax?
- PipDefLoader Load RosettaNet PIP definitionsSyntax: PipDefLoader <Pip Definitions XML file> [nodelete] [updatecontracts]
- **Answer:** We use the PIP definition template files in <SBI Root>/install/data/rosettanet

oneactionpipdeftemplate.xml twoactionpipdeftemplate.xml

Make a copy of the appropriate template file and edit the copy.

>cp oneactionpipdeftemplate.xml pip5C2deftemplate.xml

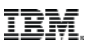

- **Here is where downloading PIP information from** [http://www.rosettanet.org](http://www.rosettanet.org/) really comes in handy.
- **The MS Word document included in the downloaded zip file will** define the values required to populate the XML file.

PIP5C2: Request Design Registration Validated 01.01.00

PIP Specification

#### 3.6 Partner Role Descriptions

Table 3-1 describes the partner roles in this PIP.

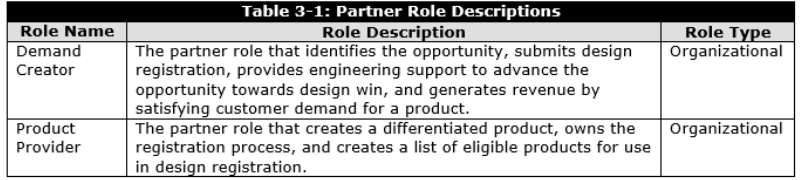

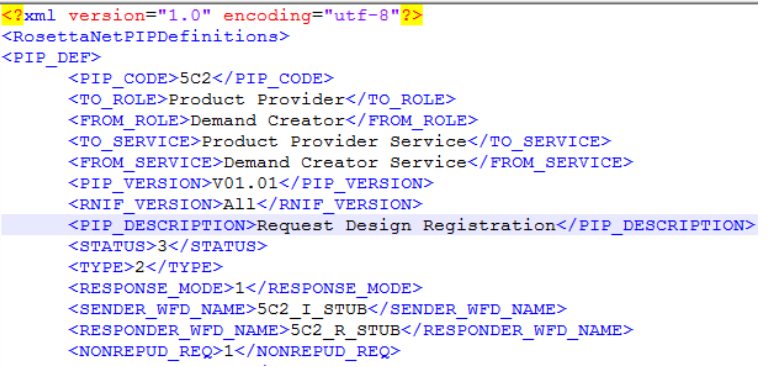

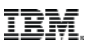

 Note that the PIP template file has 'helpful' comments, but they may not be in exactly the right places, so keep that in mind.

```
<?xml version="1.0" encoding="utf-8"?>
<RosettaNetPIPDefinitions>
   <PIP DEF>
      <!-- TODO: Insert PIP code here -->
     <PIP CODE></PIP CODE>
     <!-- TODO: Insert PIP initiator's role here -->
     <TO ROLE></TO ROLE>
     <!-- TODO: Insert PIP responder's role here -->
      <FROM ROLE></FROM ROLE>
     \leq!-- TODO: Insert PIP initiator's service here -->
      <TO SERVICE></TO SERVICE>
      <!-- TODO: Insert PIP responder's service here -->
      <FROM SERVICE></FROM SERVICE>
      <!-- TODO: Insert PIP version here -->
      <PIP VERSION></PIP VERSION>
      <RNIF VERSION>All</RNIF VERSION>
      <!-- TODO: Insert PIP description here -->
     <PIP DESCRIPTION></PIP DESCRIPTION>
      <STATUS>3</STATUS>
      <TVDF>1</TVDF>
```
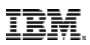

## How do we add new PIP definitions to SBI?

>pipdefloader.sh pip5C2def.xml nodelete updatecontracts RosettaNet PIP definitions successfully loaded from pip5C2def.xml

- If you forget, this [Technote](http://www-01.ibm.com/support/docview.wss?uid=swg21973581) discusses the process:
- <http://www-01.ibm.com/support/docview.wss?uid=swg21973581>

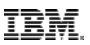

## What about those Notifications of Failure (PIP 0A1)?

- After the sender of an Action or Signal message has transmitted the message, SBI will wait (usually 2 hours) for the response.
- **If the response is not forthcoming, the Action or Signal message** will be re-enveloped and sent again.
- SBI will again wait the predefined amount of time and re-send until either:
	- the response is received
	- all retries are exhausted
- The 0A1 will then be sent to indicate a total failure of the PIP process.

## Does SI have a menu for viewing sent and received PIPs?

 Glad you asked! Yes, it's in Business Process > Monitor > Advanced Search > RosettaNet

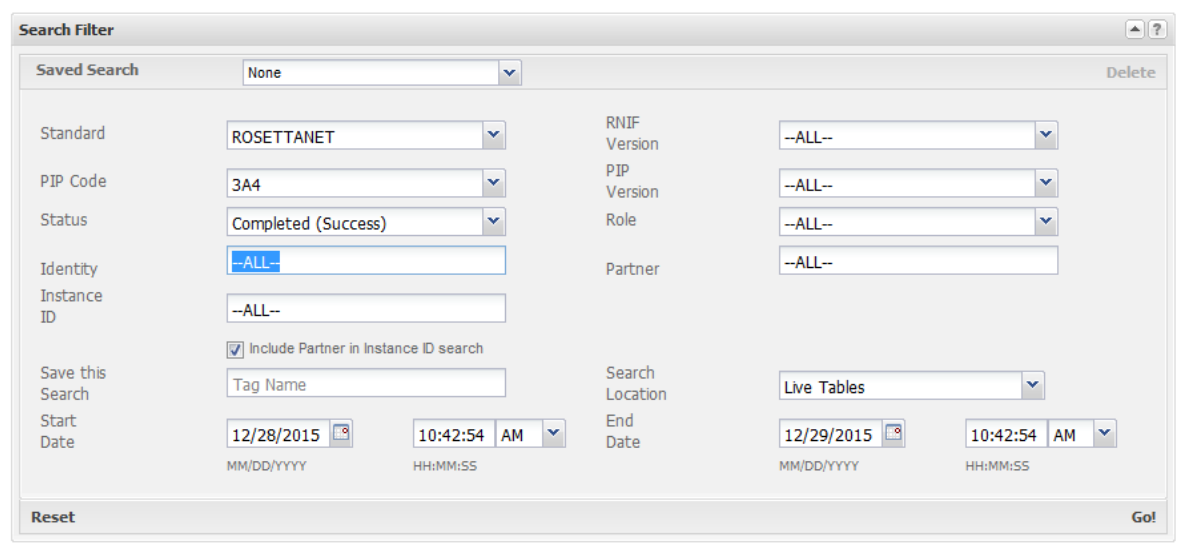

**RosettaNet PIP Search** 

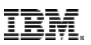

## Menu for viewing sent and received PIPs? (continued)

#### **RosettaNet PIP Search**

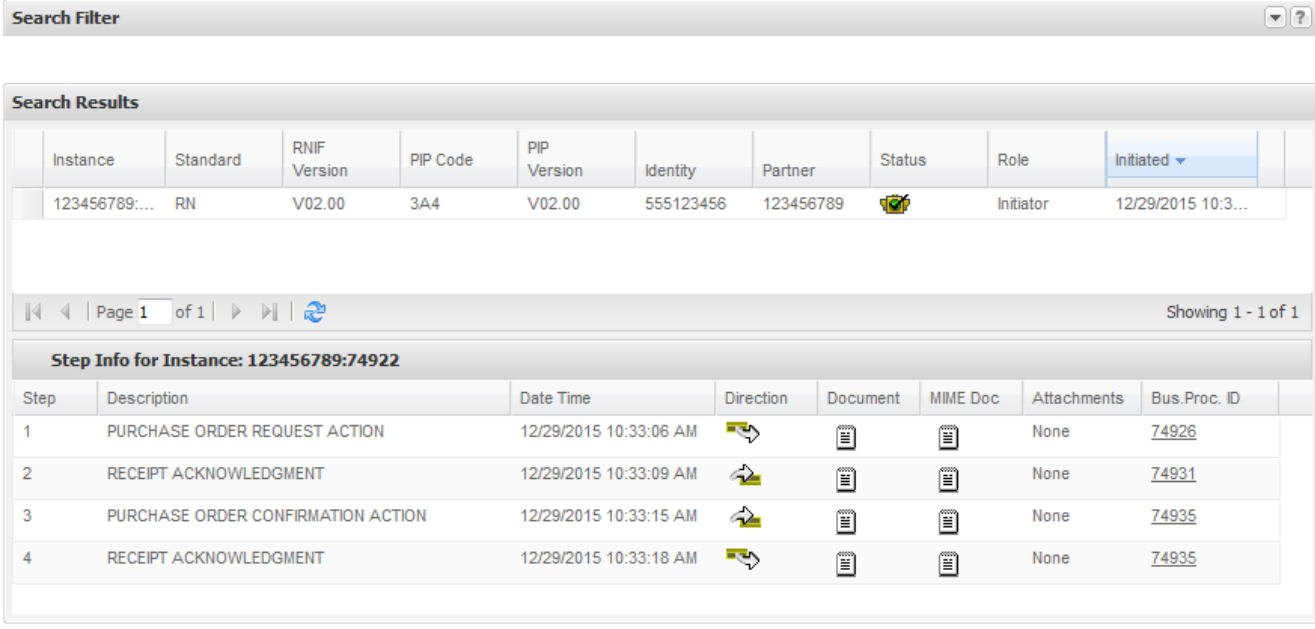

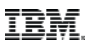

## What about Produce and Consume?

- I've noticed that RN BPs make extensive use of Produce and Consume – what happens if some steps remain unconsumed?
- **The BP Expirator Service runs on its schedule and it will cleanup** unconsumed messages that are past the time they should have been consumed.

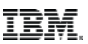

### Can SBI customers create custom PIPs?

**They can and they do. Our policy is to support these as long as:** 

- 1. The customizations do not involve modifying established RosettaNet functionality in Sterling B2B Integrator
- 2. If the customizations require modification to established RosettaNet functionality, IBM Sterling B2B Intergrator Support cannot offer support for the customizations.

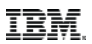

## Actual Customer Inquiry

- **I** won't receive a Receipt Acknowledgment for over 24 hours can I configure SI to wait that amount of time for the Receipt Acknowledgment?
- **The answer is yes, this is possible, but...** 
	- 1. Keep in mind that RosettaNet business processes don't complete until the last PIP step is complete.
	- 2. If you don't mind business processes being in a waiting state for 24 hours, you can do this.

# **Questions & Answers**

This Support Technical Exchange session will be recorded and a replay will be available on IBM.COM sites and possibly social media sites such as YouTube. When speaking, do not state any confidential information, your name, company name or any information you do not want shared publicly in the replay. By speaking in during this presentation, you assume liability for your comments.

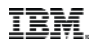

THE INFORMATION CONTAINED IN THIS PRESENTATION IS PROVIDED FOR INFORMATIONAL PURPOSES ONLY. WHILE EFFORTS WERE MADE TO VERIFY THE COMPLETENESS AND ACCURACY OF THE INFORMATION CONTAINED IN THIS PRESENTATION, IT IS PROVIDED "AS IS" WITHOUT WARRANTY OF ANY KIND, EXPRESS OR IMPLIED. IN ADDITION, THIS INFORMATION IS BASED ON IBM'S CURRENT PLANS AND STRATEGY, WHICH ARE SUBJECT TO CHANGE BY IBM WITHOUT NOTICE. IBM SHALL NOT BE RESPONSIBLE FOR ANY DAMAGES ARISING OUT OF THE USE OF, OR OTHERWISE RELATED TO, THIS PRESENTATION OR ANY OTHER DOCUMENTATION, NOTHING CONTAINED IN THIS PRESENTATION IS INTENDED TO NOR SHALL HAVE THE EFFECT OF CREATING ANY WARRANTIES OR REPRESENTATIONS FROM IBM (OR ITS SUPPLIERS OR LICENSORS), OR ALTERING THE TERMS AND CONDITIONS OF ANY AGREEMENT OR LICENSE GOVERNING THE USE OF IBM PRODUCT OR SOFTWARE.

#### **Copyright and Trademark Information**

IBM, The IBM Logo and IBM.COM are trademarks of International Business Machines Corp., registered in many jurisdictions worldwide. Other product and service names might be trademarks of IBM or other companies. A current list of IBM trademarks and others are available on the web under "Copyright and Trademark Information" located at

[www.ibm.com/legal/copytrade.shtml](http://www.ibm.com/legal/copytrade.shtml).